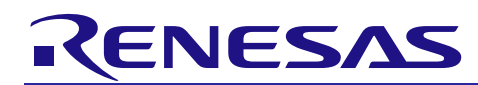

## APPLICATION NOTE

# **RX210, RX21A, and RX220 Groups**

Power Line Frequency (50/60 Hz) Discrimination

R01AN1202EJ0101 Rev.1.01 July 1, 2014

### **Abstract**

This application note describes how to discriminate a power line frequency (50/60 Hz) using the interrupt controller (ICUA) and compare match timer (CMT) in the RX210, RX21A, and RX220 Groups.

#### **Products**

RX210, RX21A, and RX220 Groups

When using this application note with other Renesas MCUs, careful evaluation is recommended after making modifications to comply with the alternate MCU.

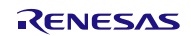

### **Contents**

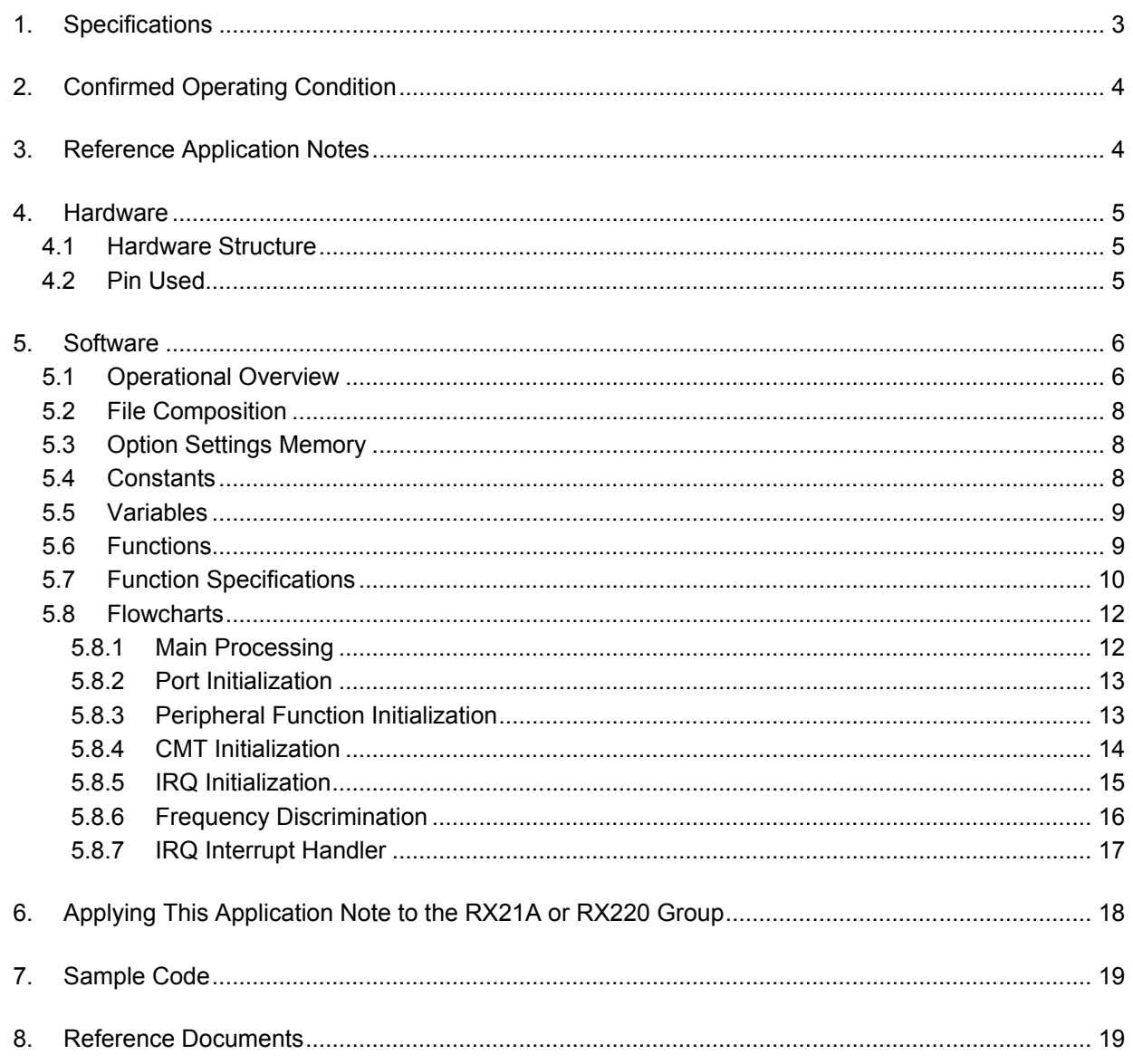

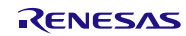

### <span id="page-2-0"></span>**1. Specifications**

This sample program uses the CMT to count the time from one rising edge to the next on an input to the PD0/IRQ0 pin that consists of the commercial line waveform converted to a square wave.

The frequency is determined to be 50 Hz, 60 Hz, or an anomalous frequency by comparing the count value to threshold values. The sample code references the compare match timer counter to acquire the count value.

If the frequency discrimination result is the same (either 50 Hz or 60 Hz) for five consecutive measurements, the sample program recognizes the frequency to be 50 or 60 Hz, respectively. If an anomaly is recognized, the program repeats the frequency discrimination operation.

Table 1.1 lists the peripheral functions used and their applications and figure 1.1 presents an overview of this operation.

**Table 1.1 Peripheral Functions Used and Their Applications**

| <b>Peripheral Function</b> | Application                                                         |
|----------------------------|---------------------------------------------------------------------|
| <b>CMT</b>                 | Measures the time between rising edges on the power line frequency. |
| IRQ0                       | Detects rising edges on the power line frequency.                   |

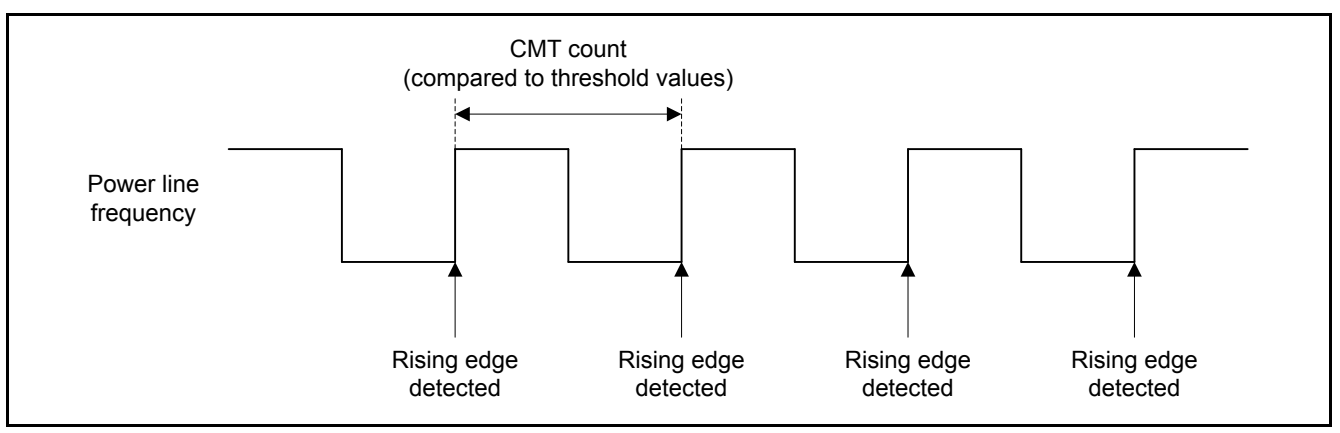

**Figure 1.1 Operational Overview**

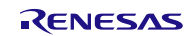

### <span id="page-3-0"></span>**2. Confirmed Operating Condition**

Operation of the sample code in this application note has been verified under the following conditions.

| <b>Item</b>            | <b>Description</b>                                                     |
|------------------------|------------------------------------------------------------------------|
| Microcontroller used   | R5F52108ADFP (RX210 Group)                                             |
| Operating frequency    | Main clock: 20.0 MHz                                                   |
|                        | Sub clock: 32.768 kHz                                                  |
|                        | PLL: Main clock divided by 2 and multiplied by 10                      |
|                        | System clock (ICLK): 50 MHz (PLL divided by 2)                         |
|                        | Peripheral module clock B (PCLKB): 25 MHz (PLL divided by 4)           |
| Operating voltage      | 5.0 V is supplied from E1.                                             |
| Integrated development | Renesas Electronics Corporation                                        |
| environment            | High-performance Embedded Workshop Version 4.09.00.007                 |
| C compiler             | RX Family C/C++ Compiler V.1.02                                        |
|                        | -cpu=rx200 -output=obj="\$(CONFIGDIR)\\$(FILELEAF).obj" -debug -nologo |
|                        | (The integrated development environment default settings are used.)    |
| iodefine.h version     | Version 1.00                                                           |
| Endian order           | Little endian                                                          |
| Operating mode         | Single-chip mode                                                       |
| Processor mode         | Supervisor mode                                                        |
| Sample code version    | Version 1.00                                                           |
| Board used             | Renesas Starter Kit for RX210 (Product number: R0K505210C000BE)        |

**Table 2.1 Confirmed Operating Condition**

### <span id="page-3-1"></span>**3. Reference Application Notes**

For additional information associated with this document, refer to the following application notes.

- RX210 Group Initial Setting Rev. 1.00 (R01AN1002EJ)
- RX21A Group Initial Setting Rev. 1.10 (R01AN1486EJ)
- RX220 Group Initial Setting Rev. 1.10 (R01AN1494EJ)

The initial setting functions in the reference application notes are used in the sample code in this application note. The revision numbers of the reference application notes are current as of when this application note was made. However the latest version is always recommended. Visit the Renesas Electronics Corporation website to check and download the latest version.

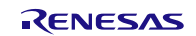

### <span id="page-4-0"></span>**4. Hardware**

### <span id="page-4-1"></span>**4.1 Hardware Structure**

Figure 4.1 shows the hardware connections used

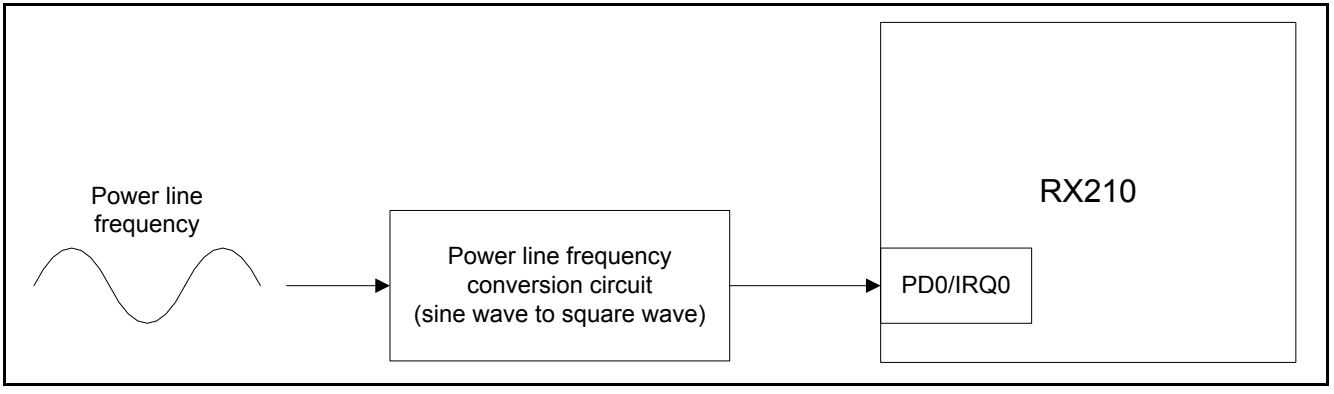

**Figure 4.1 Hardware Connections**

### <span id="page-4-2"></span>**4.2 Pin Used**

Table 4.1 lists the pin used and its function.

#### **Table 4.1 Pin Used and Its Function**

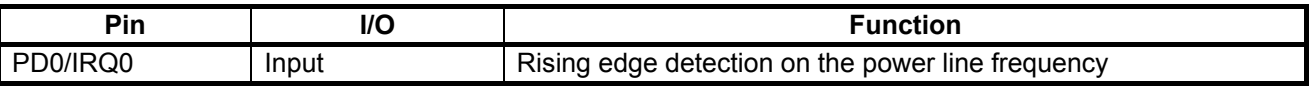

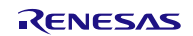

### <span id="page-5-0"></span>**5. Software**

### <span id="page-5-1"></span>**5.1 Operational Overview**

The sample program discriminates the frequency using the CMT count value counting between rising edges of the power line frequency input to the PD0/IRQ0 pin.

IRQ interrupt handling is performed on each rising edge of the power line frequency. In the IRQ interrupt handler, the CMT is temporarily stopped, the count value is read, and then the CMT is restarted to measure the time until the next edge.

The acquired count value is compared to threshold values to determine the line frequency. If the count is in the range corresponding to 45 to 55 Hz, a frequency of 50 Hz is recognized, and if it is in the range for 55 to 65 Hz, 60 Hz is recognized. An abnormality is determined if it is any other value. If the frequency discrimination result is either 50 Hz or 60 Hz for five consecutive measurements, the result is determined as the frequency.

The threshold values for 45 Hz, 55 Hz, and 65 Hz are calculated with the following procedure when the count cycle of the CMT is set to 128 µs.

- 1. The period for one cycle for each of the frequencies is determined
- 2. The CMT count period is determined
- 3. The period for one cycle for each of the frequencies is divided by the CMT count period and one is subtracted from the result.

The threshold values are calculated as follows using the above procedure.

45 Hz:  $1 \div 45$  (Hz)  $\div (1 \div 25000000$  (Hz)  $\times 32$  (division)) –  $1 = 17360.111... \approx 17360$ 

- 55 Hz:  $1 \div 55$  (Hz)  $\div$  (1  $\div$  25000000 (Hz)  $\times$  32 (division)) 1 = 14203.545...  $\approx$  14204
- 65 Hz:  $1 \div 65$  (Hz)  $\div (1 \div 25000000$  (Hz)  $\times 32$  (division))  $1 = 12018.230... \approx 12018$

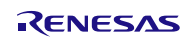

Figure 5.1 shows the timing chart for this function.

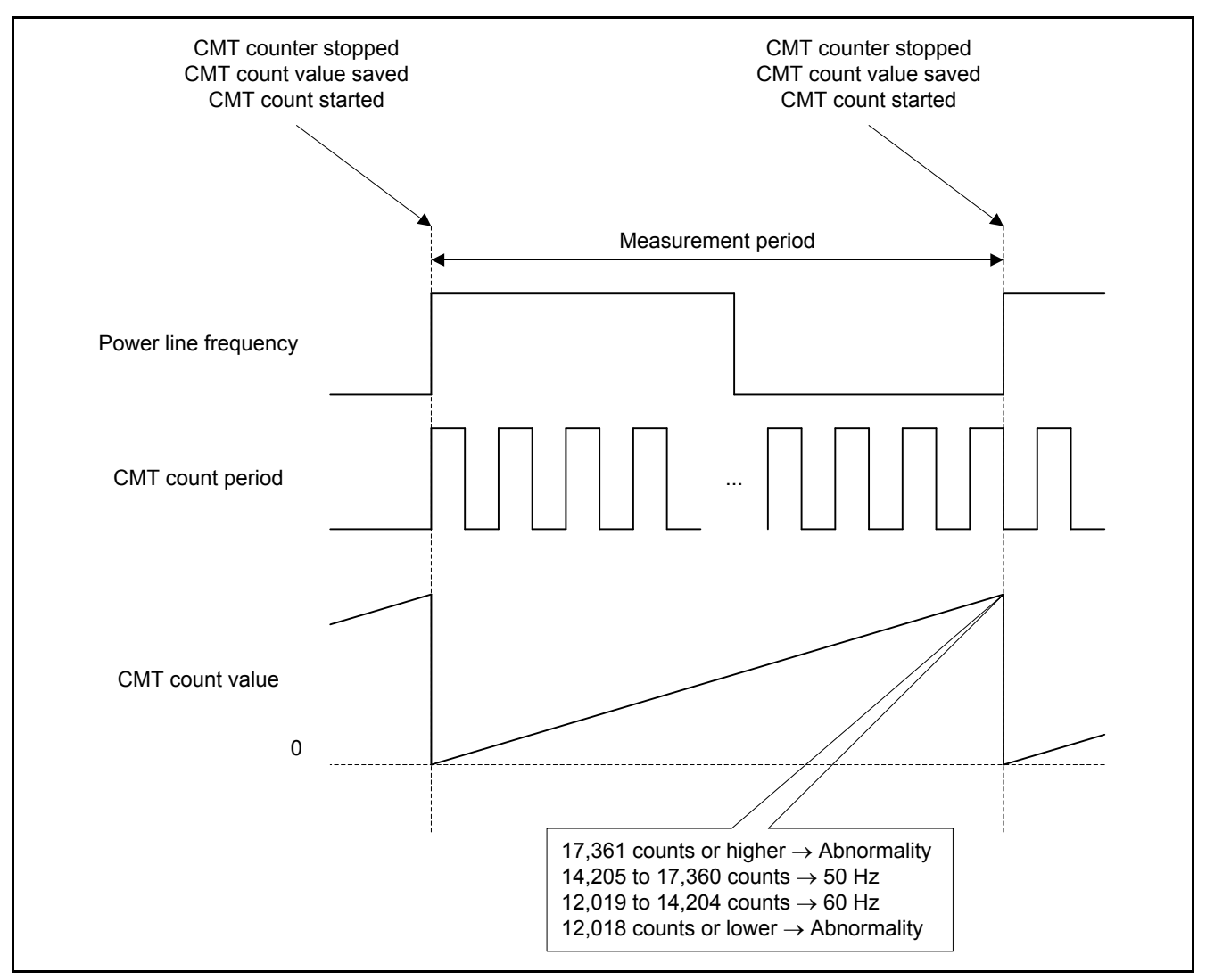

**Figure 5.1 Timing Chart**

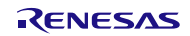

### <span id="page-7-0"></span>**5.2 File Composition**

Table 5.1 lists the files used for the sample code. Note that the files generated automatically by the integrated development environment are not shown.

#### **Table 5.1 File Composition**

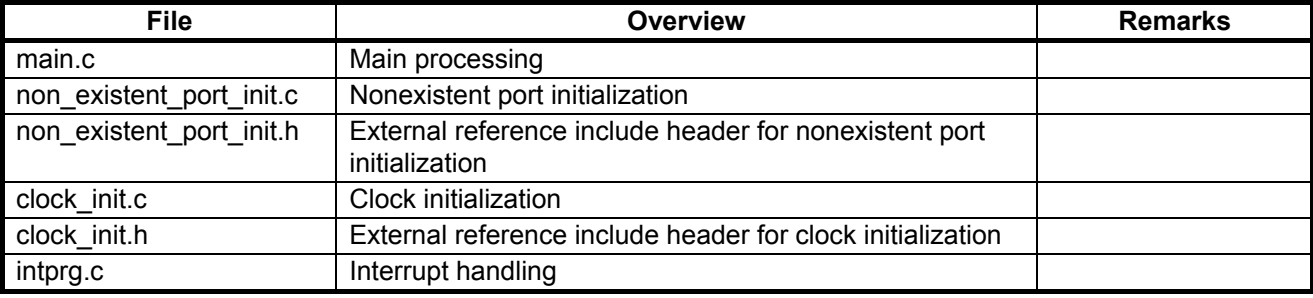

### <span id="page-7-1"></span>**5.3 Option Settings Memory**

Table 5.2 lists the states of the option settings memory used by the sample code. Set these locations to appropriate values for your user system as required.

#### **Table 5.2 Option Settings Memory Set by the Sample Code**

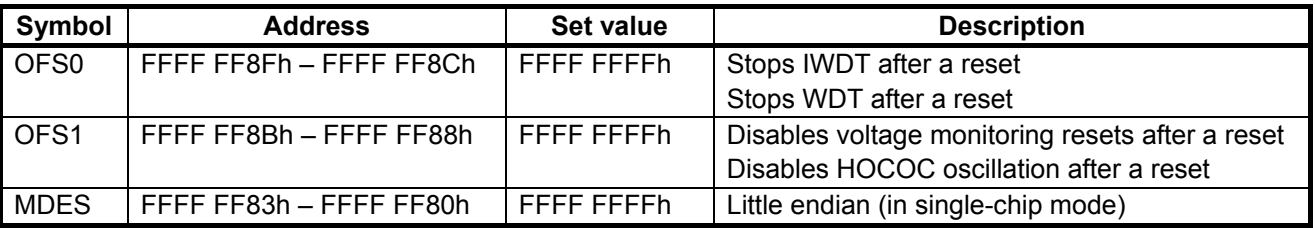

#### <span id="page-7-2"></span>**5.4 Constants**

Table 5.3 lists the constants used in the sample code.

#### **Table 5.3 Constants Used in the Sample Code**

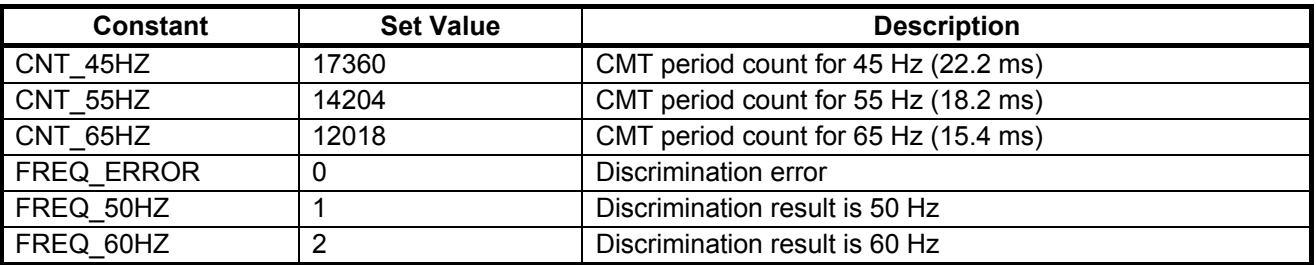

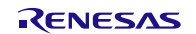

### <span id="page-8-0"></span>**5.5 Variables**

Table 5.4 lists the global variables.

#### **Table 5.4 Global Variables**

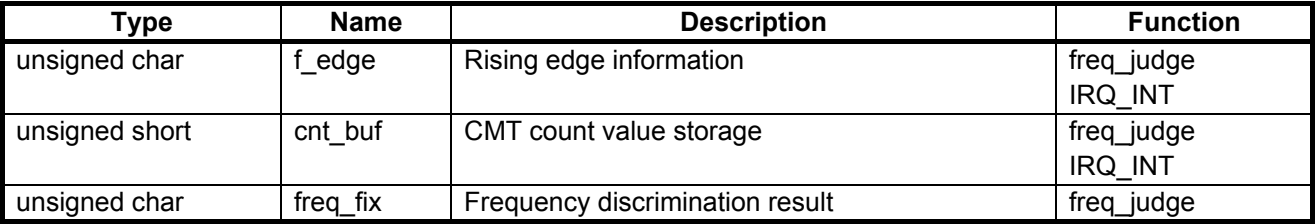

### <span id="page-8-1"></span>**5.6 Functions**

Table 5.5 lists the functions.

### **Table 5.5 Functions**

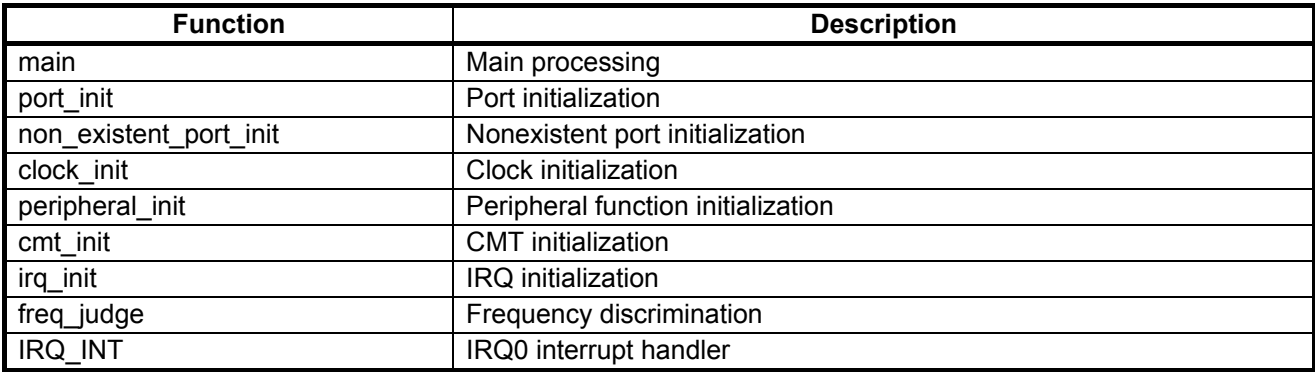

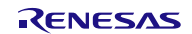

### <span id="page-9-0"></span>**5.7 Function Specifications**

This section lists the specifications of the functions in the sample code.

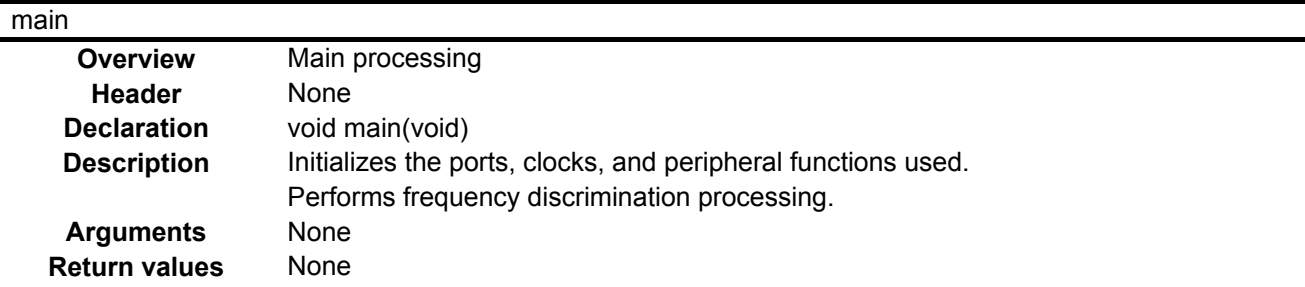

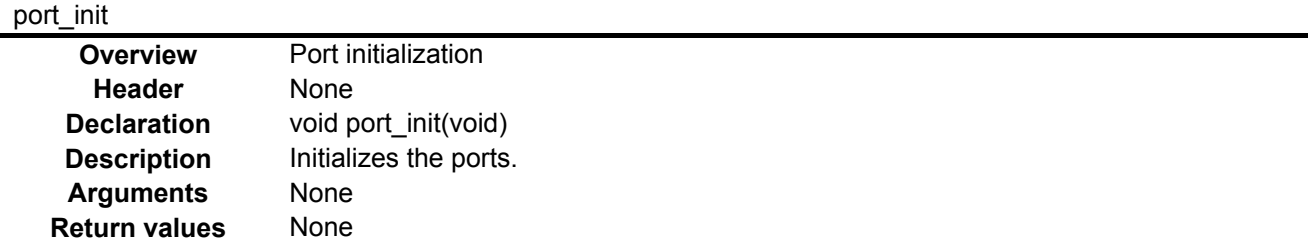

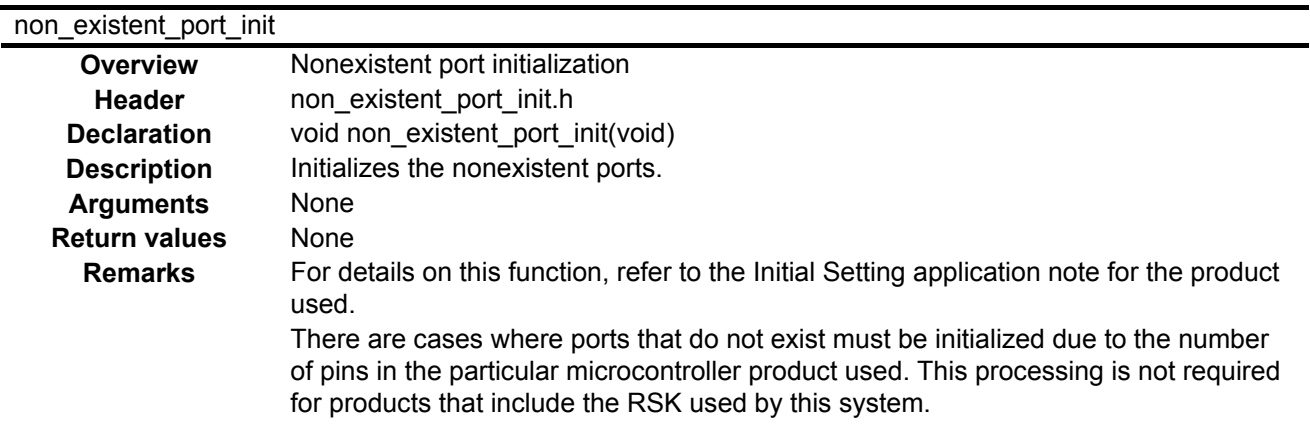

#### clock\_init

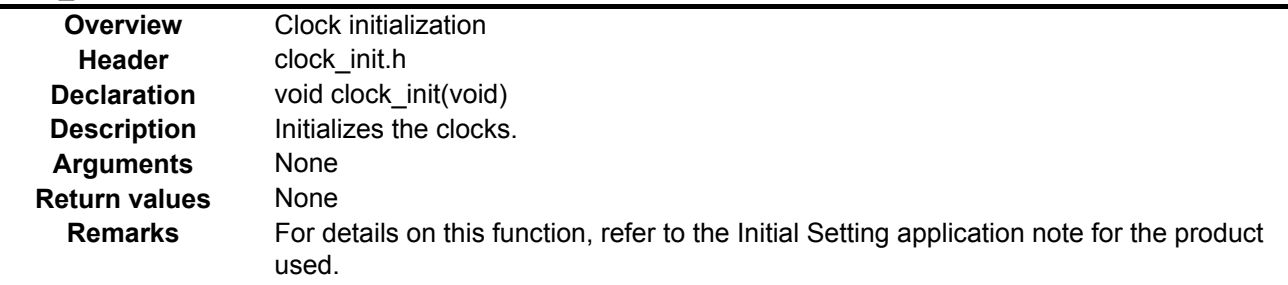

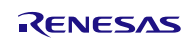

### **RX210, RX21A, and RX220 Groups Power Line Frequency (50/60 Hz) Discrimination**

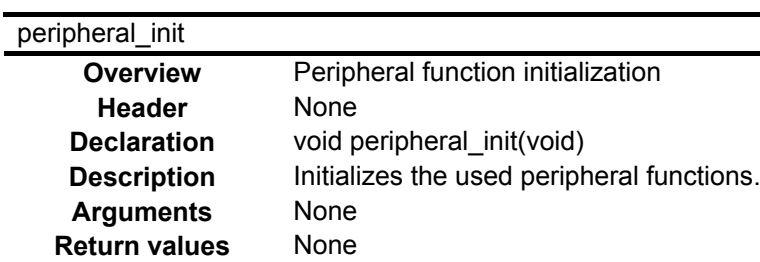

#### cmt\_init

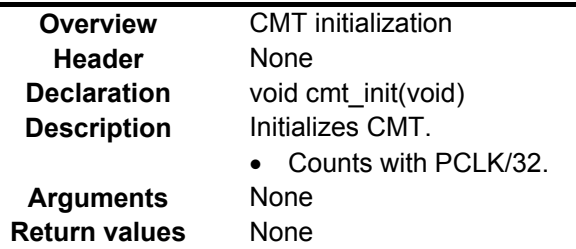

### irq\_init

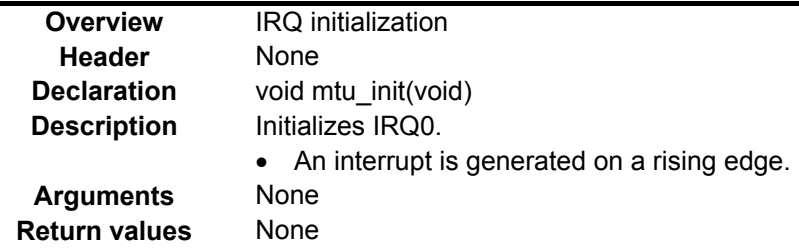

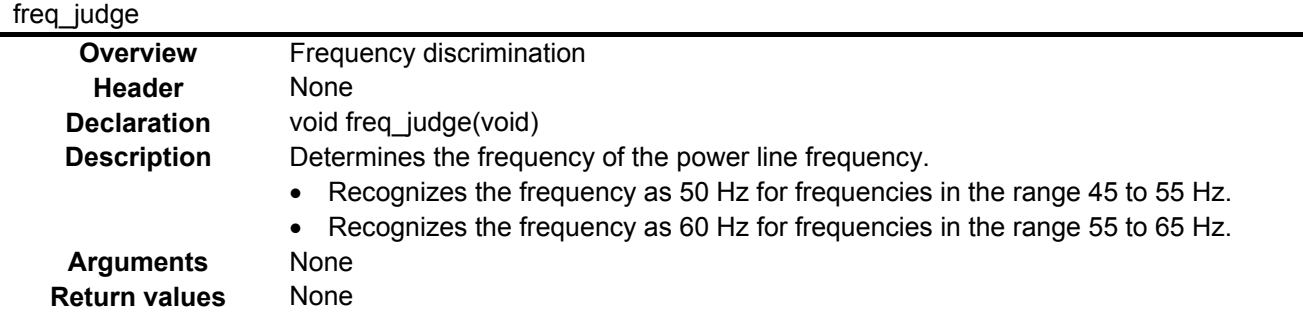

#### IRQ\_INT

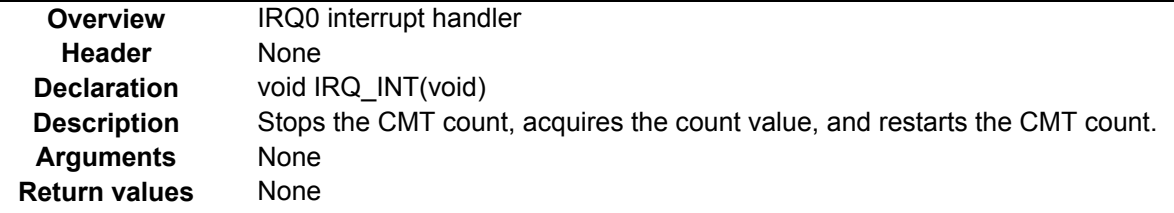

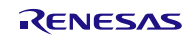

### <span id="page-11-0"></span>**5.8 Flowcharts**

### <span id="page-11-1"></span>**5.8.1 Main Processing**

Figure 5.2 shows the flowchart for the main processing.

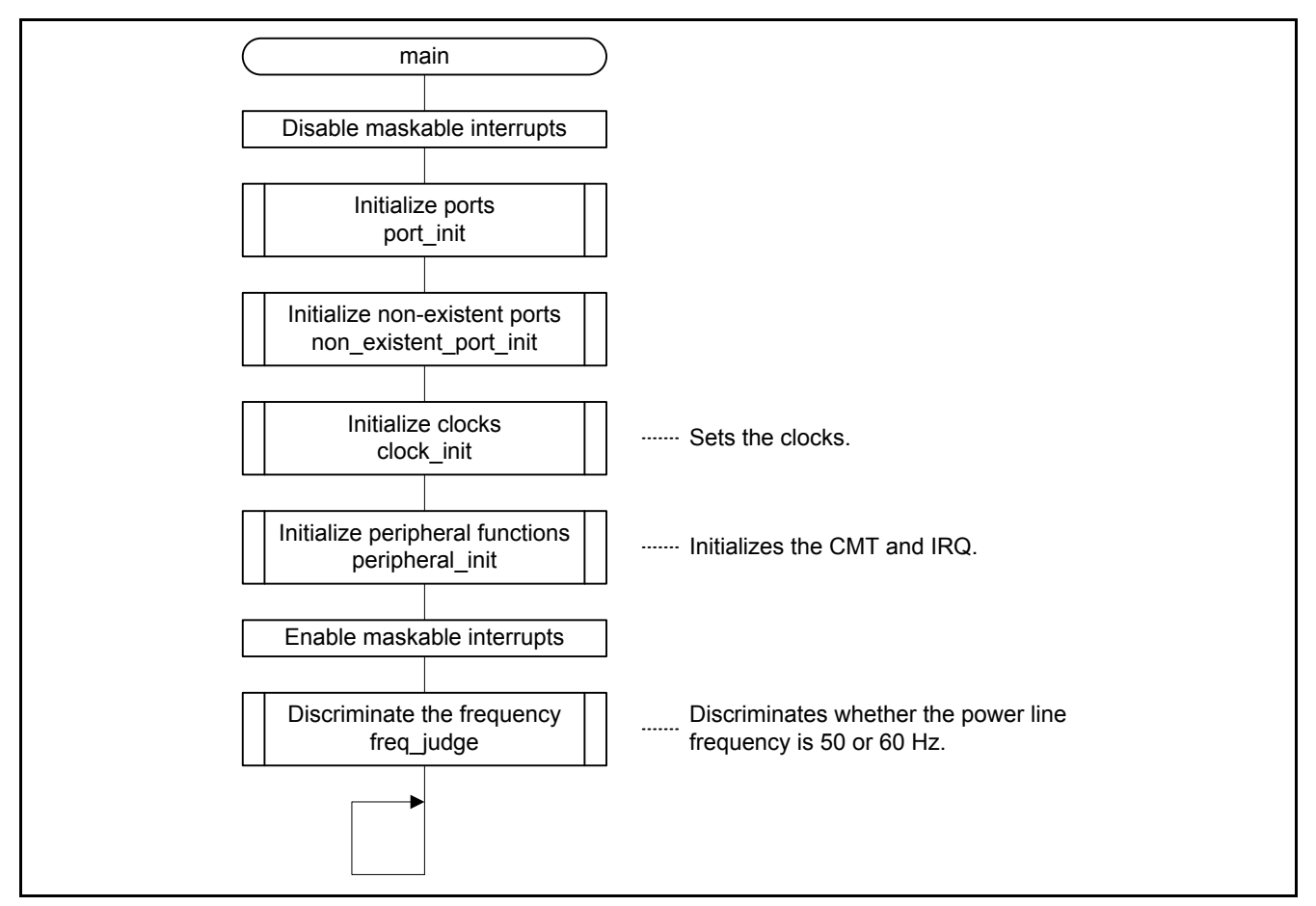

**Figure 5.2 Main Processing**

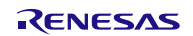

#### <span id="page-12-0"></span>**5.8.2 Port Initialization**

Figure 5.3 shows the flowchart for port initialization.

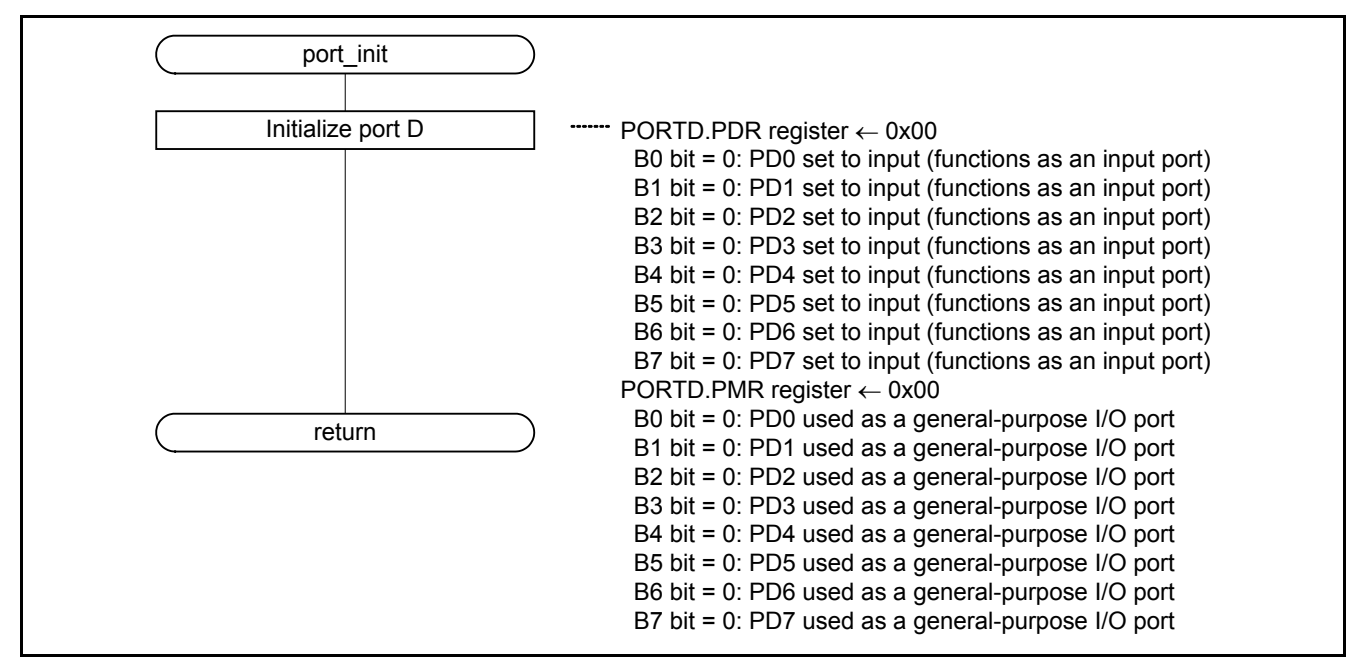

**Figure 5.3 Port Initialization**

#### <span id="page-12-1"></span>**5.8.3 Peripheral Function Initialization**

Figure 5.4 shows the flowchart for peripheral function initialization.

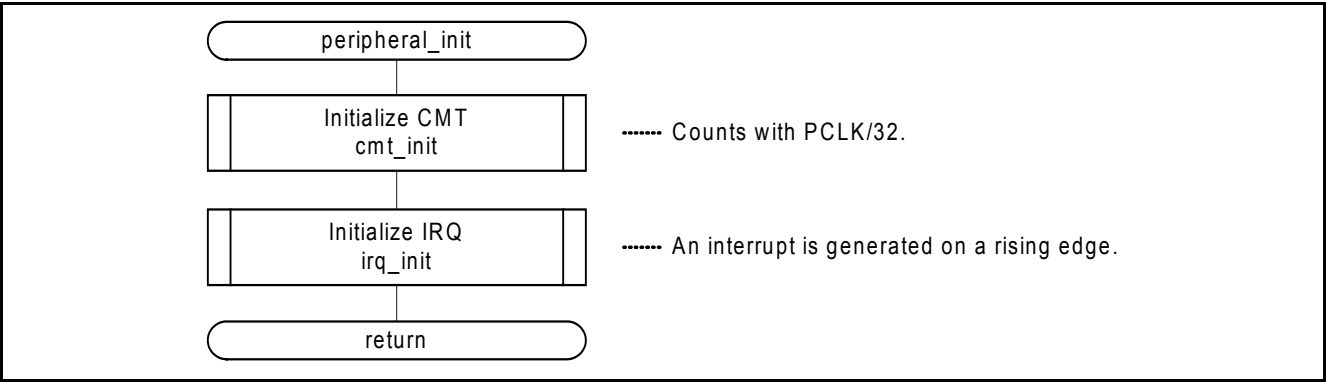

**Figure 5.4 Peripheral Function Initialization**

#### <span id="page-13-0"></span>**5.8.4 CMT Initialization**

Figure 5.5 shows the flowchart for CMT initialization.

| cmt init                       |                                                                                                    |
|--------------------------------|----------------------------------------------------------------------------------------------------|
| Clear protection               | PRCR register ← 0xA502<br>PRC0 bit = 0: Disables writes to the clock generator circuit related registers<br>PRC1 bit = 1: Enables writes to the operating mode, power saving functions,<br>and software reset related registers.<br>PRC2 bit = 0: Disables writes to location 0008 0200h.<br>PRC3 bit = 0: Disables writes to the LVD related registers.<br>These bits must be set to 0.<br>Bits $7$ to $4$ :<br>PRKEY bits = A5h: Enables writes to bits PRC0 to PRC3.             |
| Clear CMT0 module stop mode    | MSTPCRA register<br>$MSTPA15 \leftarrow 0$ : Clears the CMT0 and CMT1 module stop state.                                                                                                    |
| Set protection                 | PRCR register $\leftarrow$ 0xA500<br>PRC0 bit = 0: Disables writes to the clock generator circuit related registers<br>PRC1 bit = 1: Disables writes to the operating mode, power saving functions,<br>and software reset related registers.<br>PRC2 bit = 0: Disables writes to location 0008 0200h.<br>PRC3 bit = 0: Disables writes to the LVD related registers.<br>These bits must be set to 0.<br>Bits $7$ to $4$ :<br>PRKEY bits = A5h: Enables writes to bits PRC0 to PRC3. |
| Set up CMT0 control            | """CMT0.CMCR register ← 0x41<br>CKS bit = 01b: Sets the count source to be PCLK/32.<br>Bits $5$ to $2$ :<br>These bits must be set to 0.<br>CMIE bit = 1: Enables the compare match interrupt (CMI0).<br>Bit $7:$<br>This bit must be set to 1.<br>These bits must be set to 0.<br>Bits 15 to 8:                                                                                                    |
| Clear counter                  | ······· CMT0.CMCNT register ← 0                                                                                                    |
| Set up compare match operation | CMT0.CMCOR register $\leftarrow$ 0xFFFF<br>Maximum value setting used to check whether or not the count has<br>overflowed                                                                                                    |
| Clear CMI0 interrupt request   | IR28 register<br>IR bit $\leftarrow$ 0: CMI0 interrupt not requested                                                                                                    |
| return                         |                                                                                                    |

**Figure 5.5 CMT Initialization**

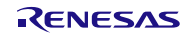

#### <span id="page-14-0"></span>**5.8.5 IRQ Initialization**

Figure 5.6 shows the flowchart for IRQ initialization.

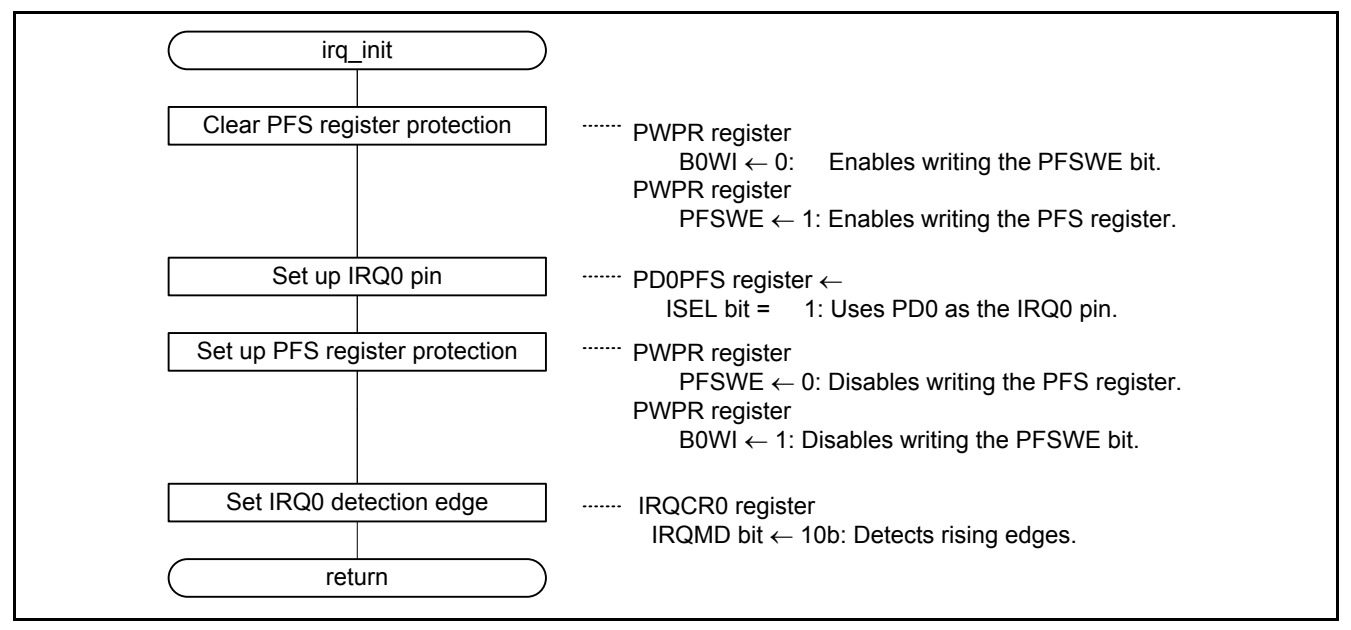

**Figure 5.6 IRQ Initialization**

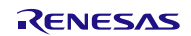

#### <span id="page-15-0"></span>**5.8.6 Frequency Discrimination**

Figures 5.7 and 5.8 show the flowchart for frequency discrimination.

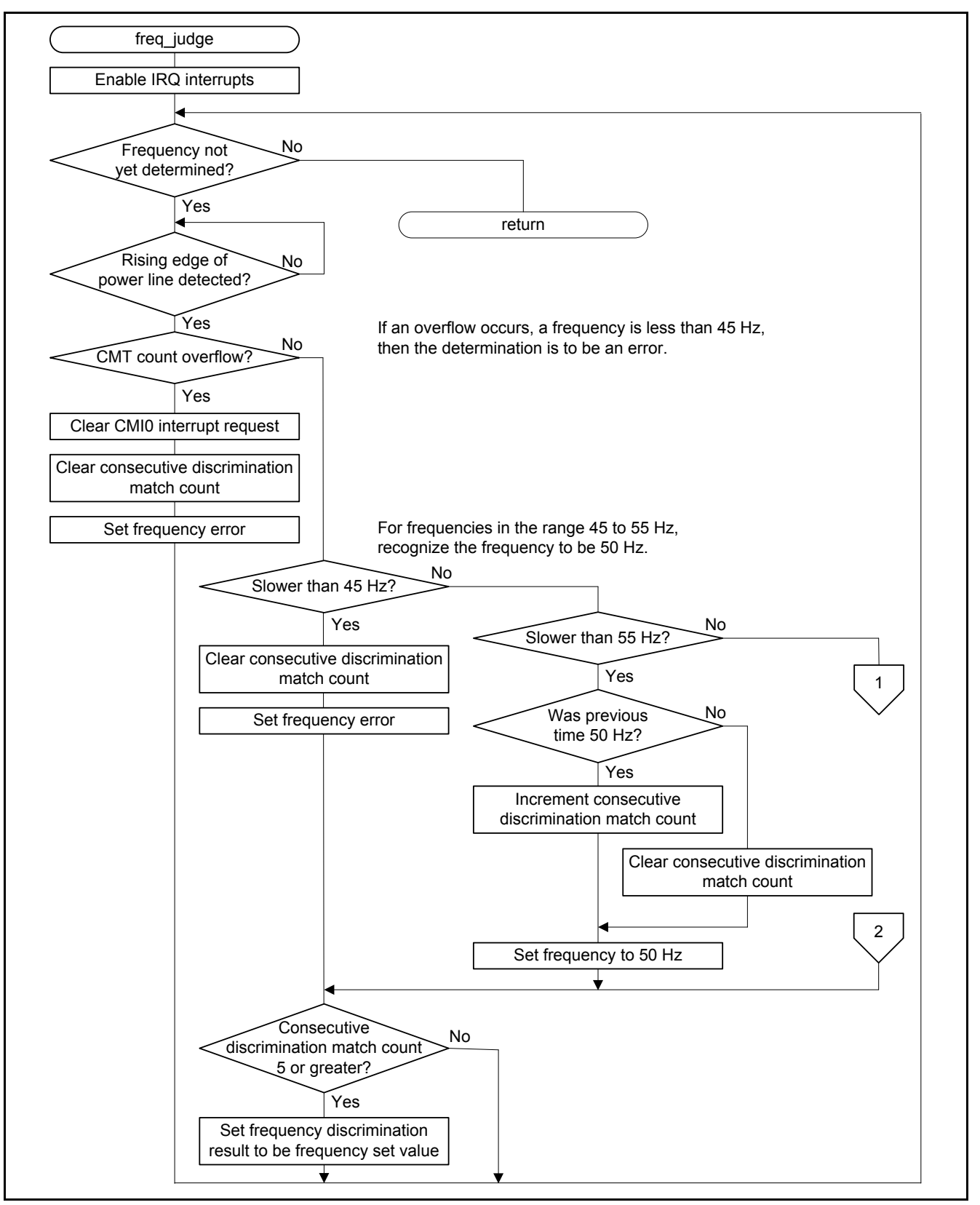

**Figure 5.7 Frequency Discrimination (1/2)**

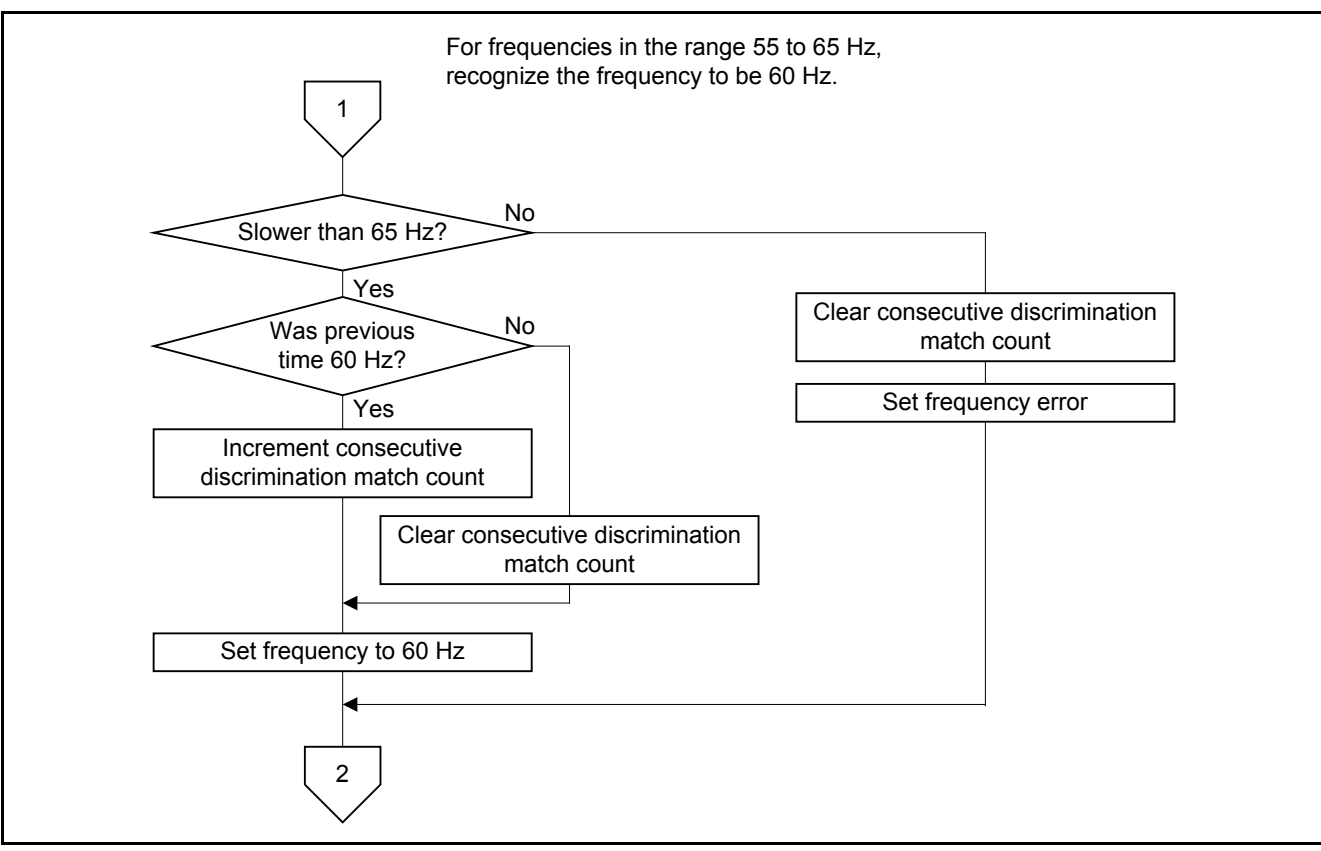

**Figure 5.8 Frequency Discrimination (2/2)**

### <span id="page-16-0"></span>**5.8.7 IRQ Interrupt Handler**

Figure 5.9 shows the flowchart for IRO interrupt handling.

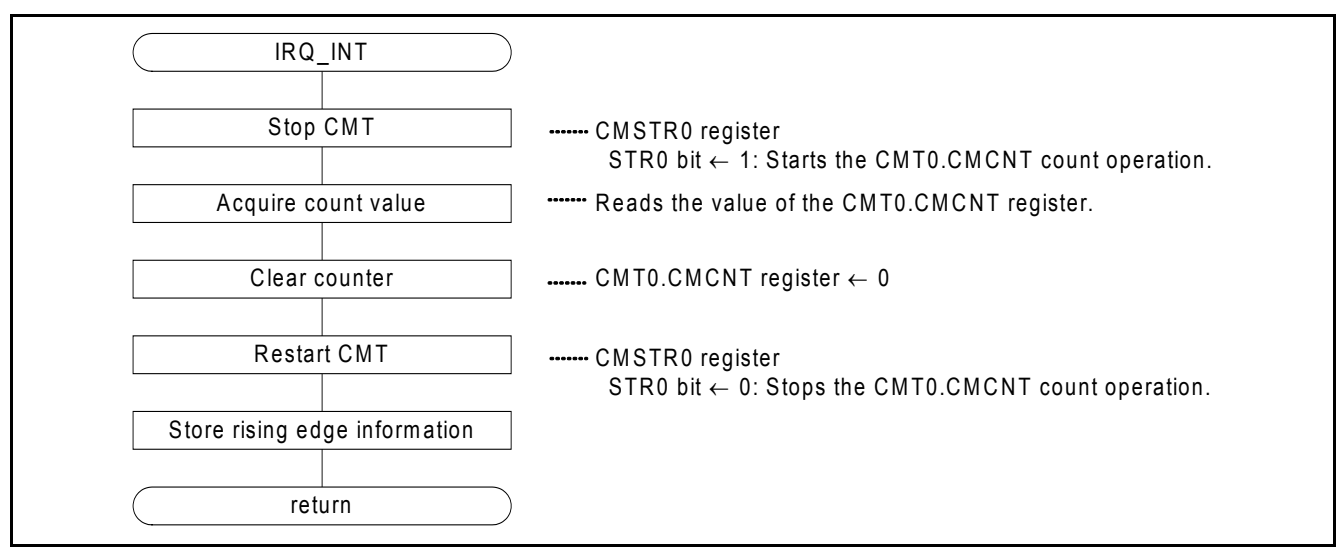

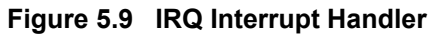

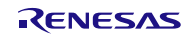

### <span id="page-17-0"></span>**6. Applying This Application Note to the RX21A or RX220 Group**

The sample code accompanying this application note has been confirmed to operate with the RX210 Group. To make the sample code operate with the RX21A or RX220 Group, use this application note in conjunction with the Initial Setting application note for each group.

To use this application note with the RX21A and RX220 Group, modify the main.c file accompanying this application note as shown steps (1) to (5) below, and then refer to "5. Applying the RX210 Group Application Note to the RX21A Group" in the RX21A Group Initial Setting application note, and "4. Applying the RX210 Group Application Note to the RX220 Group" in the RX220 Group Initial Setting application note.

- (1) Change the #include for "iodefine.h" to "../iodefine.h".
- (2) Add a #include for "r\_init\_stop\_module.h".
- (3) Change the #includes for "clock\_init.h" and "non\_existent\_port\_init.h" to "r\_init\_clock.h" and "r\_init\_non\_existent\_port.h", respectively.

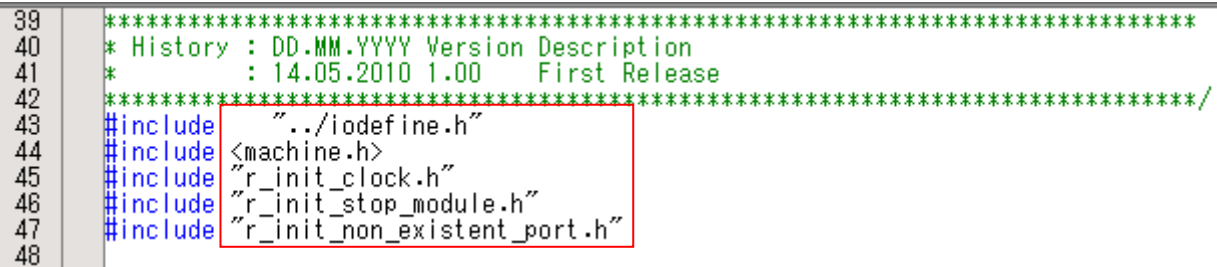

- (4) Add a call for the R\_INIT\_StopModule() function in the main function.
- (5) Change the calls for "non\_existent\_port\_init()" and "clock\_init()" in the main function to calls for "R\_INIT\_NonExistentPort()" and "R\_INIT\_Clock()", respectively.

```
: sfr_init() : Sfr Setting
 \overline{84}Calling Functions
         85
 \frac{86}{87}void main(void)
 88
              /* ---- Disable maskable interrupts ---- */
              clrpsw_i();<br>/* ---- initialize prots ---- */
 \overline{89}90
 \overline{91}port\_init();
 92
 93
              R INIT StopModule();
              /* ---- Initialize non-existent ports ---- */<br>R_INIT_NonExistentPort();
 94
 \overline{95}96
                       Initialize the clock \left| \begin{array}{cc} - - - \end{array} \right|RINIT_Clock\overline{O};
 \overline{97}98
              <del>/W ---- Initialize peripheral</del> functions ---- */
 99
              peripheral_init();
100
              \sqrt{\ast} ---- enable maskable interrupts ---- \sqrt{\ast}setpsw i();
101
102
              freq_judge();
103
104
105
              while(1);
106
```
### <span id="page-18-0"></span>**7. Sample Code**

Sample code can be downloaded from the Renesas Electronics website.

### <span id="page-18-1"></span>**8. Reference Documents**

User's Manual: Hardware

RX210 Group User's Manual: Hardware Rev.1.50 (R01UH0037EJ) RX21A Group User's Manual: Hardware Rev.1.00 (R01UH0251EJ) RX220 Group User's Manual: Hardware Rev.1.10 (R01UH0292EJ) The latest versions can be downloaded from the Renesas Electronics website.

Technical updates and technical news

The latest technical information can be downloaded from the Renesas Electronics Corporation website.

C compiler manual

RX210 C Compiler Package, Version 1.02 C Compiler User's Manual, Revision 1.00 Download the latest version of this manual from the Renesas Electronics Corporation website.

### **Website and Support**

Renesas Electronics website [http://www.renesas.com](http://www.renesas.com/)

Inquiries <http://www.renesas.com/contact/>

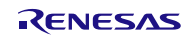

### **REVISION HISTORY** RX210, RX21A, and RX220 Groups Application Note Power Line Frequency (50/60 Hz) Discrimination

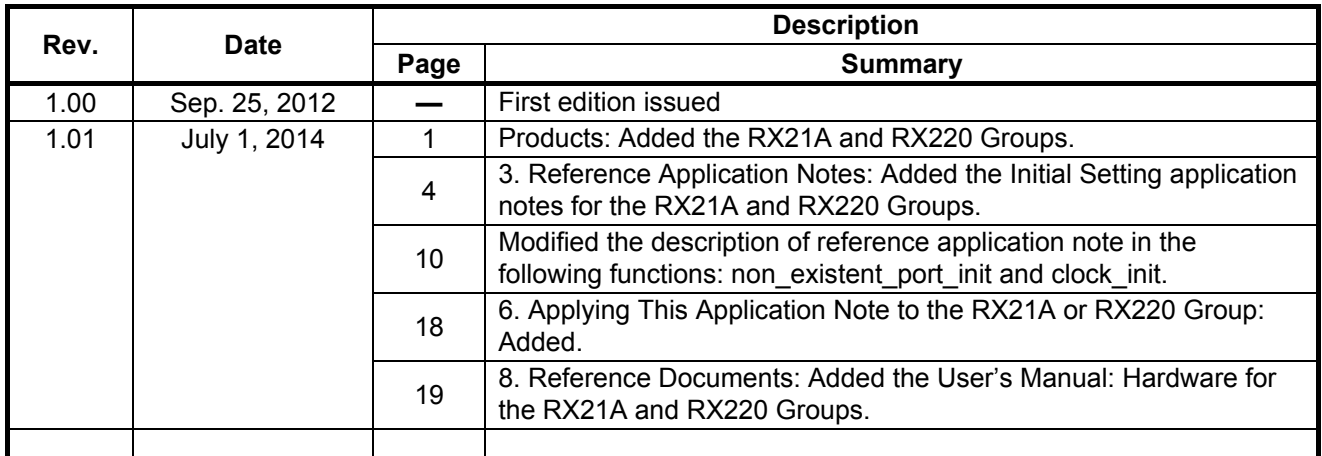

All trademarks and registered trademarks are the property of their respective owners.

### **General Precautions in the Handling of MPU/MCU Products**

The following usage notes are applicable to all MPU/MCU products from Renesas. For detailed usage notes on the products covered by this document, refer to the relevant sections of the document as well as any technical updates that have been issued for the products.

1. Handling of Unused Pins

Handle unused pins in accordance with the directions given under Handling of Unused Pins in the manual.

- The input pins of CMOS products are generally in the high-impedance state. In operation with an unused pin in the open-circuit state, extra electromagnetic noise is induced in the vicinity of LSI, an associated shoot-through current flows internally, and malfunctions occur due to the false recognition of the pin state as an input signal become possible. Unused pins should be handled as described under Handling of Unused Pins in the manual.
- 2. Processing at Power-on

The state of the product is undefined at the moment when power is supplied.

- The states of internal circuits in the LSI are indeterminate and the states of register settings and pins are undefined at the moment when power is supplied. In a finished product where the reset signal is applied to the external reset pin, the states of pins are not guaranteed from the moment when power is supplied until the reset process is completed. In a similar way, the states of pins in a product that is reset by an on-chip power-on reset function are not guaranteed from the moment when power is supplied until the power reaches the level at which resetting has been specified.
- 3. Prohibition of Access to Reserved Addresses

Access to reserved addresses is prohibited.

- The reserved addresses are provided for the possible future expansion of functions. Do not access these addresses; the correct operation of LSI is not guaranteed if they are accessed.
- 4. Clock Signals

After applying a reset, only release the reset line after the operating clock signal has become stable. When switching the clock signal during program execution, wait until the target clock signal has stabilized.

- When the clock signal is generated with an external resonator (or from an external oscillator) during a reset, ensure that the reset line is only released after full stabilization of the clock signal. Moreover, when switching to a clock signal produced with an external resonator (or by an external oscillator) while program execution is in progress, wait until the target clock signal is stable.
- 5. Differences between Products

Before changing from one product to another, i.e. to a product with a different part number, confirm that the change will not lead to problems.

— The characteristics of an MPU or MCU in the same group but having a different part number may differ in terms of the internal memory capacity, layout pattern, and other factors, which can affect the ranges of electrical characteristics, such as characteristic values, operating margins, immunity to noise, and amount of radiated noise. When changing to a product with a different part number, implement a system-evaluation test for the given product.

#### 1. Descriptions of circuits, software and other related information in this document are provided only to illustrate the operation of semiconductor products and application examples. You are fully responsible for the incorporation of these circuits, software, and information in the design of your equipment. Renesas Electronics assumes no responsibility for any losses incurred by you or third parties arising from the use of these circuits, software, or information. 2. Renesas Electronics has used reasonable care in preparing the information included in this document, but Renesas Electronics does not warrant that such information is error free. Renesas Electronics assumes no liability whatsoever for any damages incurred by you resulting from errors in or omissions from the information included herein. 3. Renesas Electronics does not assume any liability for infringement of patents, copyrights, or other intellectual property rights of third parties by or arising from the use of Renesas Electronics products or technical information described in this document. No license, express, implied or otherwise, is granted hereby under any patents, copyrights or other intellectual property rights of Renesas Electronics or others. 4. You should not alter, modify, copy, or otherwise misappropriate any Renesas Electronics product, whether in whole or in part. Renesas Electronics assumes no responsibility for any losses incurred by you or third parties arising from such alteration, modification, copy or otherwise misappropriation of Renesas Electronics product. 5. Renesas Electronics products are classified according to the following two quality grades: "Standard" and "High Quality". The recommended applications for each Renesas Electronics product depends on the product's quality grade, as indicated below. "Standard": Computers; office equipment; communications equipment; test and measurement equipment; audio and visual equipment; home electronic appliances; machine tools; personal electronic equipment; and industrial robots etc. "High Quality": Transportation equipment (automobiles, trains, ships, etc.); traffic control systems; anti-disaster systems; anti-crime systems; and safety equipment etc. Renesas Electronics products are neither intended nor authorized for use in products or systems that may pose a direct threat to human life or bodily injury (artificial life support devices or systems, surgical implantations etc.), or may cause serious property damages (nuclear reactor control systems, military equipment etc.). You must check the quality grade of each Renesas Electronics product before using it in a particular application. You may not use any Renesas Electronics product for any application for which it is not intended. Renesas Electronics shall not be in any way liable for any damages or losses incurred by you or third parties arising from the use of any Renesas Electronics product for which the product is not intended by Renesas Electronics. 6. You should use the Renesas Electronics products described in this document within the range specified by Renesas Electronics, especially with respect to the maximum rating, operating supply voltage range, movement power voltage range, heat radiation characteristics, installation and other product characteristics. Renesas Electronics shall have no liability for malfunctions or damages arising out of the use of Renesas Electronics products beyond such specified ranges. 7. Although Renesas Electronics endeavors to improve the quality and reliability of its products, semiconductor products have specific characteristics such as the occurrence of failure at a certain rate and malfunctions under certain use conditions. Further, Renesas Electronics products are not subject to radiation resistance design. Please be sure to implement safety measures to guard them against the possibility of physical injury, and injury or damage caused by fire in the event of the failure of a Renesas Electronics product, such as safety design for hardware and software including but not limited to redundancy, fire control and malfunction prevention, appropriate treatment for aging degradation or any other appropriate measures. Because the evaluation of microcomputer software alone is very difficult please evaluate the safety of the final products or systems manufactured by you. 8. Please contact a Renesas Electronics sales office for details as to environmental matters such as the environmental compatibility of each Renesas Electronics product. Please use Renesas Electronics products in compliance with all applicable laws and regulations that regulate the inclusion or use of controlled substances, including without limitation, the EU RoHS Directive. Renesas Electronics assumes no liability for damages or losses occurring as a result of your noncompliance with applicable laws and regulations. 9. Renesas Electronics products and technology may not be used for or incorporated into any products or systems whose manufacture, use, or sale is prohibited under any applicable domestic or foreign laws or regulations. You should not use Renesas Electronics products or technology described in this document for any purpose relating to military applications or use by the military, including but not limited to the development of mass destruction. When exporting attack and products or technology described in this document, you should comply with the applicate export control laws and control laws and comply with the application. When regulations and follow the procedures required by such laws and regulations. 10. It is the responsibility of the buyer or distributor of Renesas Electronics products, who distributes, disposes of, or otherwise places the product with a third party, to notify such third party in advance of the contents and conditions set forth in this document, Renesas Electronics assumes no responsibility for any losses incurred by you or third parties as a result of unauthorized use of Renesas Electronics products. 11. This document may not be reproduced or duplicated in any form, in whole or in part, without prior written consent of Renesas Electronics. 12. Please contact a Renesas Electronics sales office if you have any questions regarding the information contained in this document or Renesas Electronics products, or if you have any other inquiries. (Note 1) "Renesas Electronics" as used in this document means Renesas Electronics Corporation and also includes its majority-owned subsidiaries. (Note 2) "Renesas Electronics product(s)" means any product developed or manufactured by or for Renesas Electronics.

**Notice** 

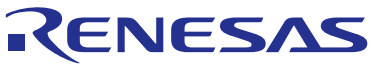

**SALES OFFICES**

### **Renesas Electronics Corporation**

http://www.renesas.com

Refer to "http://www.renesas.com/" for the latest and detailed information. **Renesas Electronics America Inc.**<br>2801 Scott Boulevard Santa Clara, CA 95050-2549, U.S.A.<br>Tel: +1-408-588-6000, Fax: +1-408-588-6130 **Renesas Electronics Canada Limited**<br>1101 Nicholson Road, Newmarket, Ontario L3Y 9C3, Canada<br>Tel: +1-905-898-5441, Fax: +1-905-898-3220 **Renesas Electronics Europe Limited**<br>Dukes Meadow, Millboard Road, Bourne End, Buckinghamshire, SL8 5FH, U.K<br>Tel: +44-1628-585-100, Fax: +44-1628-585-900 **Renesas Electronics Europe GmbH**<br>Arcadiastrasse 10, 40472 Düsseldorf, Germany<br>Tel: +49-211-6503-0, Fax: +49-211-6503-1327 **Renesas Electronics (China) Co., Ltd.**<br>Room 1709, Quantum Plaza, No.27 ZhiChunLu Haidian District, Beijing 100191, P.R.China<br>Tel: +86-10-8235-1155, Fax: +86-10-8235-7679 **Renesas Electronics (Shanghai) Co., Ltd.**<br>Unit 301, Tower A, Central Towers, 555 Langao Road, Putuo District, Shanghai, P. R. China 200333<br>Tel: +86-21-2226-0888, Fax: +86-21-2226-0999 **Renesas Electronics Hong Kong Limited** Unit 1601-1613, 16/F., Tower 2, Grand Century Place, 193 Prince Edward Road West, Mongkok, Kowloon, Hong Kong Tel: +852-2265-6688, Fax: +852 2886-9022/9044 **Renesas Electronics Taiwan Co., Ltd.**<br>13F, No. 363, Fu Shing North Road, Taipei 10543, Taiwan<br>Tel: +886-2-8175-9600, Fax: +886 2-8175-9670 **Renesas Electronics Singapore Pte. Ltd.**<br>80 Bendemeer Road, Unit #06-02 Hyflux Innovation Centre, Singapore 339949<br>Tel: +65-6213-0200, Fax: +65-6213-0300 **Renesas Electronics Malaysia Sdn.Bhd.**<br>Unit 906, Block B, Menara Amcorp, Amcorp Trade Centre, No. 18, Jln Persiaran Barat, 46050 Petaling Jaya, Selangor Darul Ehsan, Malaysia<br>Tel: +60-3-7955-9390, Fax: +60-3-7955-9510 **Renesas Electronics Korea Co., Ltd.**<br>12F., 234 Teheran-ro, Gangnam-Ku, Seoul, 135-920, Korea<br>Tel: +82-2-558-3737, Fax: +82-2-558-5141